#### 表計算 (Excel) とデータ処理 (7)

# 1 資料用ファイルのダウンロード

http://isl.sss.fukushima-u.ac.jp/ から本日の資料をダウンロードする。

## 2.1 1つの変数の代表値

 「都道府県別の病院数と人口・面積」ワークシートを使って,各尺度における代表値,散布 度を求めてみよう。

1) 最頻値 (mode モード) (名義尺度以上)

「一般病院数が最も多い(最頻値) 自治体はどこか?」

 病院総数が最大の自治体 を見つければ良いが,ここ では「並べ替え」機能を 使って見つけてみよう。

 タイトルセル「一般病院 数」の△印をクリックし 「降順」に設定する。

|                | A                      | в     |       |                 |         |            |              | н       |
|----------------|------------------------|-------|-------|-----------------|---------|------------|--------------|---------|
|                |                        |       |       |                 |         |            |              |         |
| 2              |                        |       |       | 都道府県別の病院数と人口・面積 |         |            |              |         |
| 3              |                        |       |       |                 |         |            |              |         |
| $\overline{4}$ |                        | $N =$ | 都道府県一 | 一般病院員           | →般診療所 → | 歯科診療 -     |              | 面積(km2) |
| Å↓             | 昇順(S)                  |       |       |                 | 12,711  | 10,620     | 12,916,000.0 | 2,104.  |
| $\frac{Z}{A}$  | 降順(O)                  |       |       |                 | 841     | 599        | 1,401,000.0  | 2,276.  |
| W.             | W<br>色で並べ替え(T)         |       |       |                 | .075    | 559        | 983,000.0    | 4,726.  |
|                | "一般病院数" からフィルターをクリア(C) |       |       |                 | 918     | 590        | 1,299,000.0  | 15,278. |
|                | 色フィルター(I)              |       |       |                 | 100     | <b>QOE</b> | 201.000      | 0. 001  |

すると,タイトル行のすぐ下から,病院総数の多い順に並べかえられる。

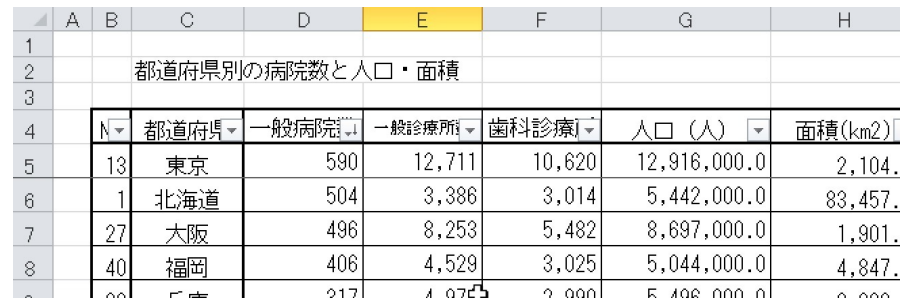

(答え)病院総数の最も多い自治体は「東京都」

2a) 中央値 (median メディアン) (順序尺度以上)

 「病院総数で並べ替えたとき,ちょうど真中の順位(中央値)の病院数はいくつか,またその 自治体はどこか?」

スクロールして24番めを探すと病院数127で,自治体は「新潟県」であることがわかる。

 (答え)病院総数で並べ替えたとき,ちょうど真中の順位(24番目)(中央値)は127,自治 体は「新潟県」

2b) 間隔尺度のヒストグラムの中央値 (median メディアン) (順序尺度以上)

 ウェストサイズ10cmごとに区切って,99本のズボンの売り上げ数のヒストグラムを作ったとす ると,中央値は50本目の値であるが,階級値で評価する場合は,50本目を含む階級から計算す る。(階級値または,階級内で重みをつけた計算を行う)

3) 算術平均 (average アベレージ) (間隔尺度以上) 「病院総数の自治体平均はいくつか?」 算術平均とは,総数をデータ数で割った数である。

 エクセルでは average() という関数で,自動的に平均を計算させることができる。練習のため に,「一般病院数」についても平均を求めてみよう。

 「平均」列の一般病院の平均として,D54 に以下の式を入れる。  $=$ AVERAGE(D5:D51)

合計は関数 SUM() で計算する。

 最後に,平均を計算したセルを横方向に「面積」までコピーする。 (答え)病院総数の自治体平均は 176.6。

### 2.2 1つの変数の散布度

1) 最大値/最小値, 第1四分位/第3四分位(順序尺度以上)

「一般病院数の最大値,最小値はいくつか,またその自治体名は?」

「一般病院数の第1四分位/第3四分位はいくつか,またその自治体名は?」

先の「並べ替え」で総数の大きい順に並べ替え済みなので、最大値は1位、最小値は47位の 自治体名と総数を答えれば良い。また,並べ替えなくても, max(), min() で, 指定範囲の最大, 最小値を計算できる。

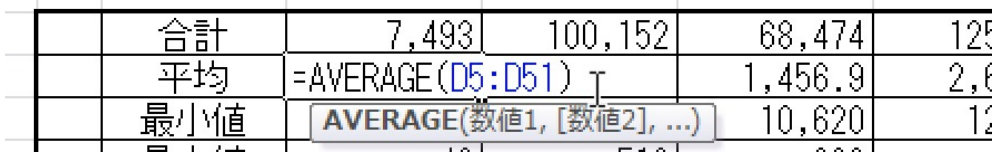

(答え)最大値は東京都の592,最小値は鳥取県の43。

第1四分位とは、下から1/4の順位なので、36, 37位、第3四分位は下から3/4の12, 13位の値 と都道府県名を答えれば良い。

(答え)第1四分位は岩手91,沖縄91, 第3四分位は熊本211,静岡175。

#### 情報処理| 資料 2022.8

エクセルでは「四分位数」を計算するための関数 OUARTILE.INC(データ範囲,分位指定) があ る。分位指定は 0:最小値,1:第1四分位(下から25%),2:中央値,3:第3四分位(下から 75%),4:最大値,である。

※定義から,第一4分位と第三4分位の間には総数の半分のデータが存在する。

「練習]表の各変数について最大,最小値,第1,第3四分位数を求めなさい。

2)分散/標準偏差(間隔尺度以上)

分散(variance)とは,「各値と平均値の差の自乗」の平均で,以下の式で定義されている。

$$
variance = \frac{\sum (x - \overline{x})^2}{n} = \frac{n \sum x^2 - (\sum x)^2}{n^2}
$$

エクセルでは関数 varp() で分散を計算することができる。

標準偏差(standard deviation)は,分散の平方根で,以下の式で定義されている。

$$
standard\_deviation = \sqrt{\text{variance}} = \sqrt{\frac{n \sum x^2 - (\sum x)^2}{n^2}}
$$

エクセルでは関数 stdevp() で標準偏差を計算することができる。

[練習]各変数の分散と標準偏差を求めなさい。また,エクセルには平方根を求める関数 sqrt() が準備されている。 sqrt() を使って標準偏差が分散の平方根になっていることを確かめ なさい。

3)標準偏差の意味

 正規分布(ガウス分布)という分布の変数では,平均と標準偏差の間には以下の関係があ る。多くの変数は分布が正規分布に近いと考えられている。

 正規分布は左右対称の形をしていて,平均μ,標準偏差σの正規分布は以下の特徴を持つ。 総数(全体)を1とすると。

 平均+/-標準偏差の範囲内には,全体の 0.683 のデータが入る 平均+/-標準偏差×2の範囲内には,全体の 0.954 のデータが入る 平均+/-標準偏差×3の範囲内には,全体の 0.997 のデータが入る

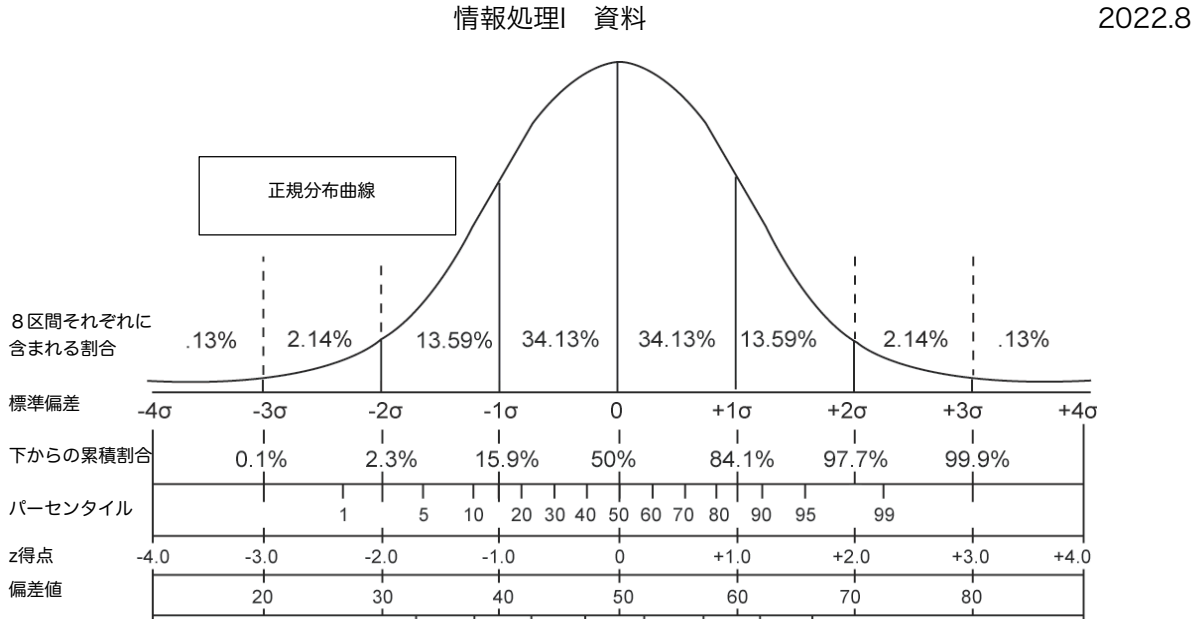

出典 WikiPedia http://ja.wikipedia.org/wiki/偏差値 を一部改変

問題)10000人の集団の成績が正規分布になっているとき,偏差値50以上の人は何人か,また, 70以上の人は何人か。

 <sup>「</sup>偏差値」とは平均を50, 標準偏差を10とした値である。